# **FreeIPA - Active Directory**

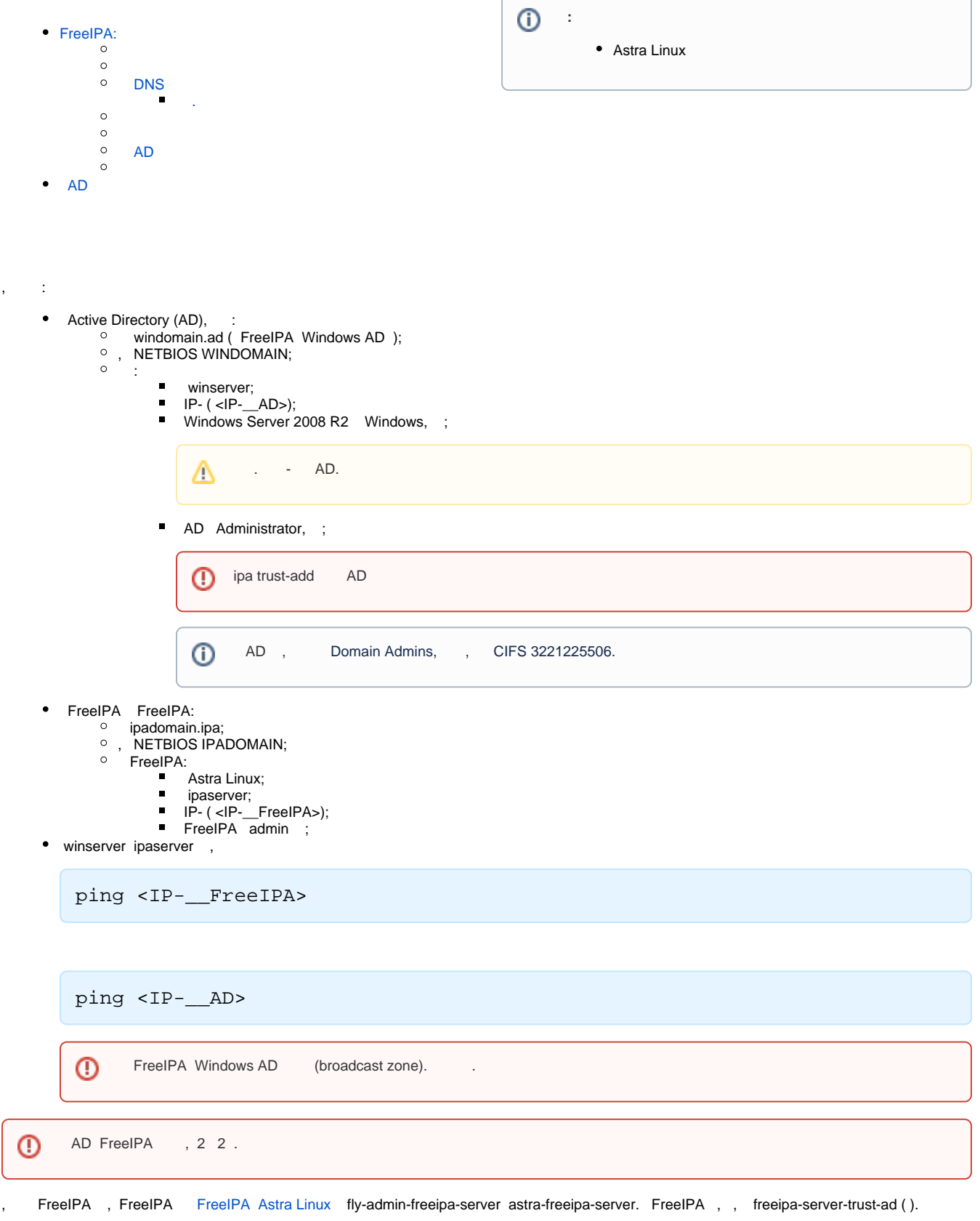

, :

# <span id="page-1-0"></span>FreeIPA:

,,, FreelPA. FreelPA :

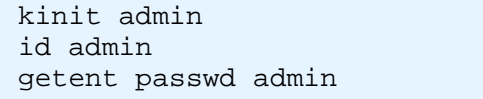

 $\mathbf{O}$  0 FreeIPA .

<span id="page-1-1"></span>⊕ samba . Samba , , .

ipa-adtrust-install, freeipa-server-trust-ad. ➀

FreeIPA:

sudo ipa-adtrust-install

 $\ddot{\phantom{a}}$ 

- 1. « » («y »), , « ».<br>2. IPA.<br>3. , Enter.
- 
- 3.  $, E$ <br>4. «y».
- 

### **DNS**

<span id="page-1-2"></span> $\ddot{\phantom{a}}$ 

• FreeIPA:

```
ipa dnsforwardzone-add <__Windows_AD> --forwarder=<IP-__AD> --forward-
policy=only
```
• Windows AD:

dnscmd 127.0.0.1 /ZoneAdd < FreeIPA> /Forwarder <IP- FreeIPA>

FreeIPA . FreeIPA DNS (Astra Linux Special Edition x.7), DNS Windows AD, "ipa: WARNING: DNSSEC: "... SOA" DNSSEC  $\mathbb{R}^n$  $\sim 10$ 

DNSSEC - - . 1. Windows AD DNS, AD DNS,

2. FreeIPA Windows AD :

dig dnskey windomain.ad. @<IP-\_Windows\_AD> +noall +answer

; <<>> DiG 9.11.3-1ubuntu1.11-Debian <<>> dnskey srv.rbt. @10.7.21.21 +noall +answer ;; global options: +cmd windomain.ad. 3600 IN DNSKEY 256 3 8 AwEAAcaRV /UHxAmt2ESvWxGHgoIgtEasYABj5i4kJfcs+Tiuy+jbTgKf kZx8LDyTBAIEC9ZX8en1R1ZNzUS1T1xZKGJ2IHqJU2BobiIQ0qFVSDLL 0+GbOCLP7npDB0OPhqgOcaF8j3m2+TtP2ssqaGbPrT5Ya+nkRwr0G6ik e3m6uTRD windomain.ad. 3600 IN DNSKEY 256 3 8 AwEAAZIBjJ7fkvuDTvuPBNA9K8glJhp1Kf8SJ2Ppchq2bpE7W/6hVxqP zdnrpjaaPYSxuIMQFqIRz2QtkJ1VHkLdnzOm6Tpa4Wsr+dX5XUUTkV72 k4Hl+QVKPCGpthqIb8j60kYa7PXRKMDv4Jw+U96YsQbA621/M10/8UZB bD3iJ0x9 windomain.ad. 3600 IN DNSKEY 257 3 8 AwEAAa+KDuNaIQ5ChuMYDIS4Y6GQtXiQJ1qtU7+CDwn2zgVPyoqi1DLc l8IIWyGRDsGU2NUXnem704dwghGpUQ9XbzJCKzueC /dQSUS5mdZjhvrm +/knsCizku7/0x5B9U3Kj911pAe5CPUY7r1dKQtYYINiAmnJprIuUbBs jogC4IYTA6mMmEW2cvOmuNfpAB4IxnFZLmXA4lE0DR3JCVLsnxQ20Gq1 TErWSd7st458RKPp4mEt1mU2JYWltJYA82lp0WLqXOO1B /ievLWESnvH oyGclg0lzm4LHc9Opd3zNRQYea4IFN2WHXIkOThqlA291Gw4gw85eBhs xdNpd2dDHts= windomain.ad. 3600 IN DNSKEY 257 3 8 AwEAAb6hMq89Tf4Cf5ND6R /R8FYcbHd5uyxUo2pOlvLkw8VWL1/Ix8Xp abymJ6a8lMKU39CKfp/lxMxWbPicOpT72vnoDhfbck9O17EwI40PmMI3 51acR5EtdQwtwz44aNmO7QlXSdYJLYrvEq76M3jn2O1wFgb+oSQZFA2U 9b9 /ssc8uBzLuCMC7DbHFU7V4hb36LlheqnNecYti1Og5MckEfU01MCg SwoNBd1pkyi+S5hszIaSI5Q28DVBA /lDdF7zRIFlvs7DdAwPdrODhx/o QjN40cQZj+DAVeR/vZnGUK+lBQ+gXTjOqfECJKyVOuljzL+IwBb74xzO 9c1Nl0/Uz+E=

#### 3. /etc/bind/bind.keys managed-keys : . . :

windomain.ad. initial-key 257 3 8 "AwEAAa+KDuNaIQ5ChuMYDIS4Y6GQtXiQJ1qtU7+CDwn2zgVPyoqi1DLc l8IIWyGRDsGU2NUXnem704dwghGpUQ9XbzJCKzueC/dQSUS5mdZjhvrm +/knsCizku7/0x5B9U3Kj911pAe5CPUY7r1dKQtYYINiAmnJprIuUbBs jogC4IYTA6mMmEW2cvOmuNfpAB4IxnFZLmXA4lE0DR3JCVLsnxQ20Gq1 TErWSd7st458RKPp4mEt1mU2JYWltJYA82lp0WLqXOO1B/ievLWESnvH oyGclg0lzm4LHc9Opd3zNRQYea4IFN2WHXIkOThqlA291Gw4gw85eBhs xdNpd2dDHts="; windomwin.ad. initial-key 257 3 8 "AwEAAb6hMq89Tf4Cf5ND6R/R8FYcbHd5uyxUo2pOlvLkw8VWL1/Ix8Xp abymJ6a8lMKU39CKfp/lxMxWbPicOpT72vnoDhfbck9O17EwI40PmMI3 51acR5EtdQwtwz44aNmO7QlXSdYJLYrvEq76M3jn2O1wFgb+oSQZFA2U 9b9/ssc8uBzLuCMC7DbHFU7V4hb36LlheqnNecYti1Og5MckEfU01MCg SwoNBd1pkyi+S5hszIaSI5Q28DVBA/lDdF7zRIFlvs7DdAwPdrODhx/o QjN40cQZj+DAVeR/vZnGUK+lBQ+gXTjOqfECJKyVOuljzL+IwBb74xzO 9c1Nl0/Uz+E=";

4. bind9-pkcs11:

:

sudo systemctl restart bind9-pkcs11

#### FreeIPA:

<span id="page-2-0"></span> **.**

 $•$  #1, :

ping -c 3 winserver.windomain.ad

 $•$  #2, :

dig SRV \_ldap.\_tcp.ipadomain.ipa

• #3, :

dig SRV \_ldap.\_tcp.windomain.ad

 $•$  #4, samba

⊕ -k : ( ), Kerberos., , samba . , localadmin kinit admin@ipadomain.ipa, smbclient -k, , localadmin Kerberos. admin@ipadomain.ipa () - , admin . () samba .

 : -  $admin()$  ; admin, admin; samba.

( ):

```
sudo login admin
kinit
smbclient -k -L ipaserver.ipadomain.ipa
exit
```
(admin):

```
sudo kinit
sudo smbclient -k -L ipaserver.ipadomain.ipa
```
Windows AD ( PowerShell):

```
Resolve-DnsName -Name _ldap._tcp.ipadomain.ru -Type any
Resolve-DnsName -Name _ldap._tcp.Default-First-Site-Name._sites.dc._msdcs.
ipadomain.ru -Type any
```
<span id="page-3-0"></span>( login- sudo) .

, .. Active Directory, :

- FreeIPA Active Directory, AD;
- AD FreeIPA;
- AD FreeIPA.

(-) FreeIPA ( - ) sudo (. samba). :

sudo ipa trust-add --type=ad <\_\_Windows\_AD> --admin <\_\_\_Windows\_AD>

Windows AD.

:

 $\bullet$ :

ipa trust-fetch-domains <\_\_Windows\_AD>

 $\bullet$ ,  $\cdot$  :

ipa trustdomain-find <\_\_Windows\_AD>

<span id="page-3-1"></span> $\bullet$  :

```
ipa group-add --desc='ad domain external map' ad_admins_external --
external
ipa group-add --desc='ad domain users' ad_admins
ipa group-add-member ad_admins_external --external 'windomain.ad\Domain 
Admins'
( «member_user» «member_group» «»)
ipa group-add-member ad_admins --groups ad_admins_external
```

```
 :
```

```
ipa group-add --desc='ad domain external map' ad_admins_external --external
     ipa group-add --desc='ad domain users' ad_admins
    ipa group-add-member ad_admins_external --external 'windomain.ad\ '
     ( «member_user» «member_group» «»)
     ipa group-add-member ad_admins --groups ad_admins_external
```
### AD

<span id="page-4-0"></span>AD CMD ( PowerShell!):

```
c:\> wmic useraccount get name,sid
```
IPA:

```
ipa group-show ad_admins_external --raw
```
<span id="page-4-1"></span>/share\_dir, AD «share\_name»:

```
sudo mkdir /share_dir
sudo net conf setparm 'share_name' 'comment' 'Trust test share'
sudo net conf setparm 'share_name' 'read only' 'no'
sudo net conf setparm 'share_name' 'valid users' "@ad_admins"
sudo net conf setparm 'share_name' 'path' '/share_dir'
```
, , :

```
smbclient -k -L ipaserver.ipadomain.ipa
```
, AD winserver.

## <span id="page-4-2"></span>AD

AD FreeIPA, , AD.

```
 , <__AD>@<_>, , , winuser@windomain.ad.
```
, Windows , Windows , , AD . , , /etc/krb5.conf [realms] :

```
[realms]
    IPADOMAIN.IPA = {.....
    auth_to_local = RULE:[1:$1@$0](^.*@WINDOMAIN.AD$)s/@WINDOMAIN.AD/@windomain.ad/
    auth\_to\_local = DEFAULT.....
    }
```
 $\leftarrow$ AD>@<\_\_AD>, <\_\_AD> , , : winuser@WINDOMAIN.AD.